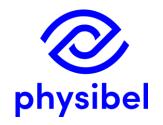

# BISCO v12 New program performances

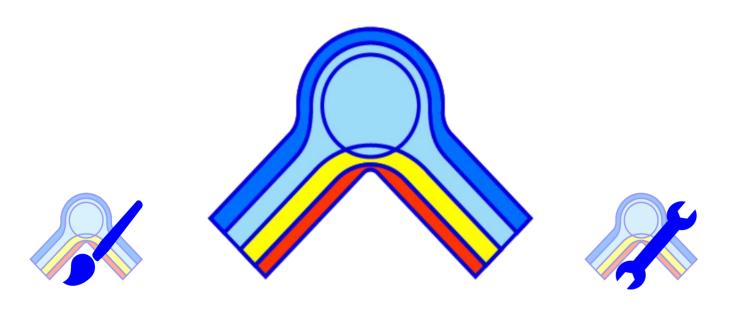

www.physibel.be/bisco

## BISCO v12 - Overview

#### Graphic output

- Surface condensation and high relative humidity zones
- Visualisation of infra-red radiation
- A.3 Model labelling
- Revised legend: clustered cavities + material names
- Miscellaneous A.5

#### Revision of Colour Window

- B.1 Allows conformity with different EN standards
- Customisable Colour Database
- New feature: Cluster EQUIMAT

#### EN ISO standards

- Screws according to EN ISO 12631
- Cavities and layers according to EN ISO 6946
- EN ISO 10077-2:
  - Conversion TRANSMAT ↔ EQUIMAT
  - Detection of surface grooves (<2mm)
  - Uf corner profiles
  - Visualisation 'radiosity' method
- C.4 EN ISO 13788 temp. factor incl. grooves (2-10 mm)

#### Text output

- Automated 'Make report' function D.1
- Save text output in .csv format

#### BiscoDxf

- Accessible from BISCO
- Improved algorithms (extrusion direction detection)
- Error warning: open line ends and duplicates
- Layer selection when loading DXF

#### Bitmap editing

- Snap to pixel
- Drawing tool BiscoBmp accessible from BISCO
- Additional drawing functions
- Miscellaneous

#### Online Physibel Portal

- G.1 User management
- G.2 Support
- Physibel Knowledge Base
  - Documentation
  - Tutorials and examples
  - Videos

#### Licencing

- Perpetual licence (USB key) H.1
- H.2 Subscription licence (software key)

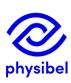

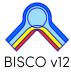

Visualisation of surface condensation + threshold relative humidity zone

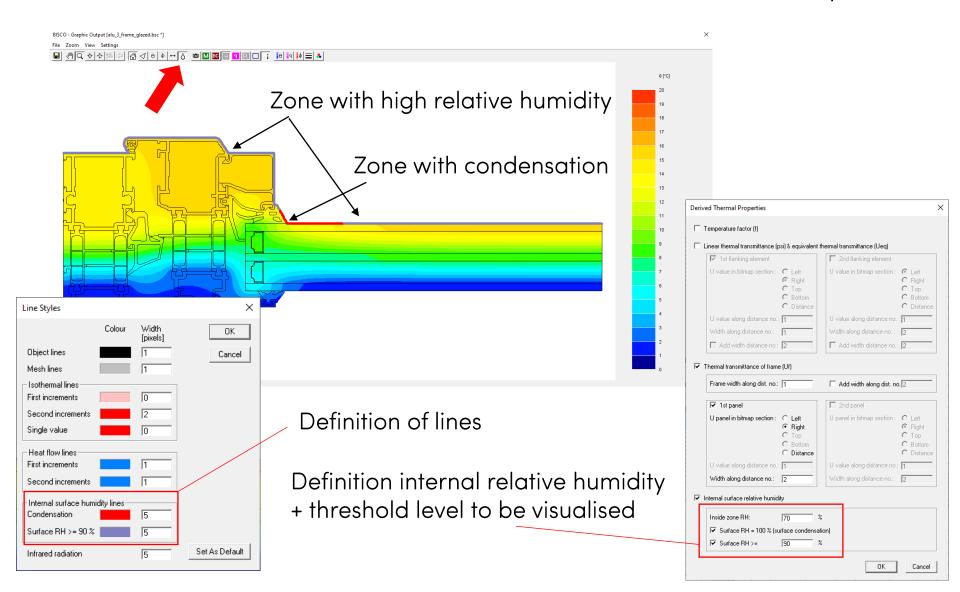

# A2. Graphic output – IR radiation

#### Visualisation of infra-red radiation

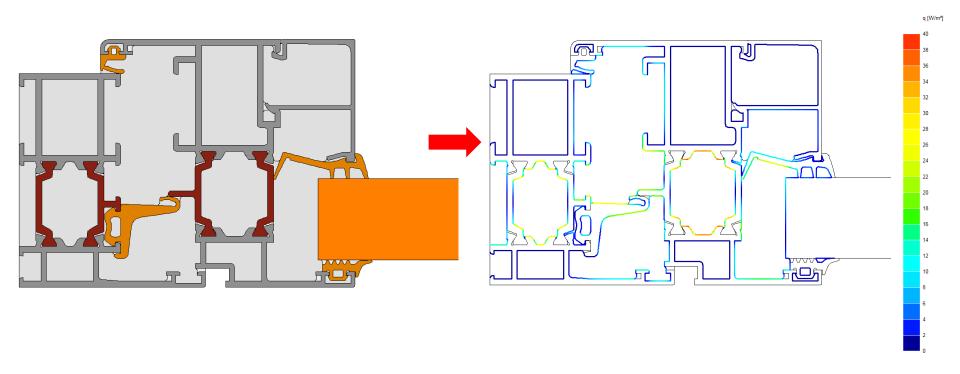

(requires RADCON)

# A2. Graphic output – IR radiation

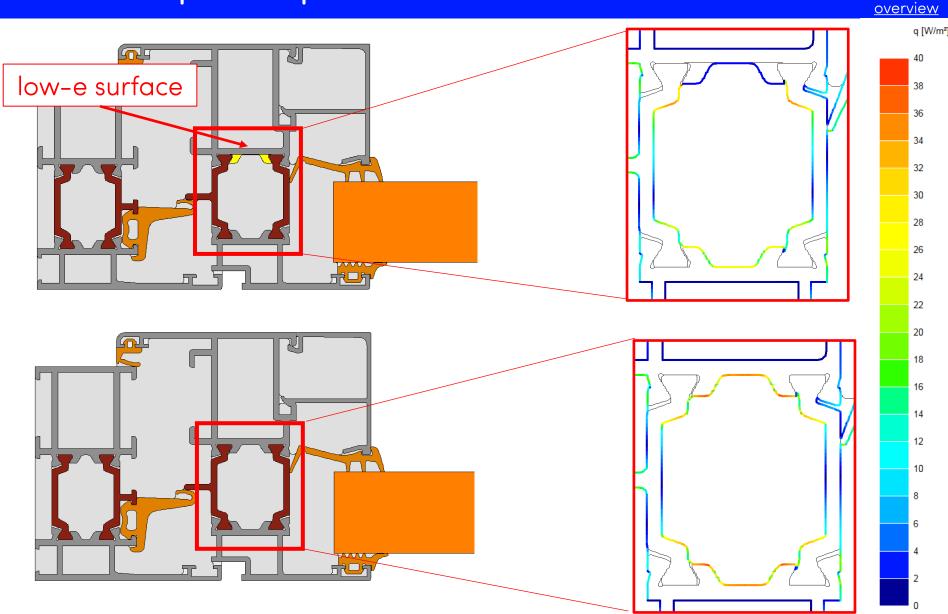

Investigate efficiency of low-e zones

Add labels to the figure: a right mouse click within the figure opens

a popup menu (cf. below right):

- Colour name
- Thermal properties
- X dimension
- Y dimension
- Node temperature
- Min./max. temperature of colour
- Temperature factor f
- Internal condensation
- Internal surface humidity
- Heat flow through a (poly)line

Label colour name

Label thermal properties

Label X dimension of colour

Label Y dimension of colour

Label node temperature

Label minimum temperature of colour

Label maximum temperature of colour

Label temperature factor

Label internal surface condensation

Label internal surface humidity

Label heat flow through (poly)line

Edit label

Delete label

Delete all labels

Hide all labels

Show all labels

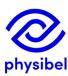

The labels can be replaced on the screen by mouse dragging.

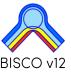

#### <u>overview</u>

In the Graphic output Window the user can add following labels to the figure:

- Colour name
- Thermal properties
- X dimension
- Y dimension
- Node temperature
- Minimum temperature of colour
- Maximum temperature of colour
- Temperature factor f
- Internal condensation
- Internal surface humidity
- Heat flow through a (poly)line

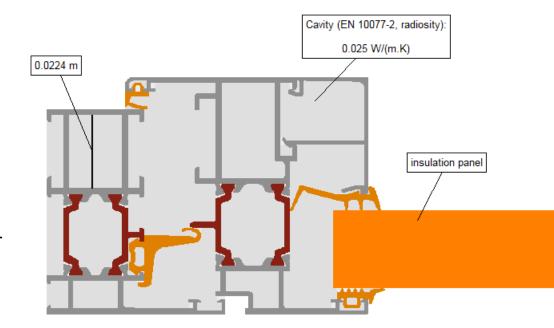

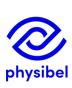

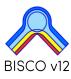

## A3. Graphic output – Model labelling

In the Graphic output Window the user can add following labels to the figure:

- Colour name
- Thermal properties
- X dimension
- Y dimension
- Node temperature
- Minimum temperature of colour
- Maximum temperature of colour
- Temperature factor f
- Internal condensation
- Internal surface humidity
- Heat flow through a (poly)line

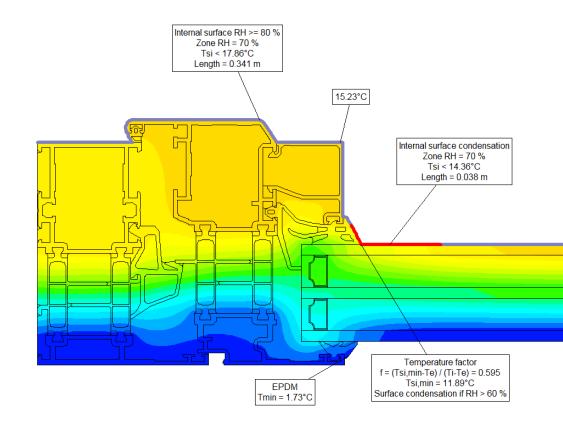

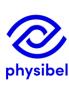

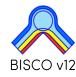

In the Graphic output Window the user can add following labels to the figure:

- Colour name
- Thermal properties
- X dimension
- Y dimension
- Node temperature
- Minimum temperature of colour
- Maximum temperature of colour
- Temperature factor f
- Internal condensation
- Internal surface humidity
- Heat flow through a (poly)line

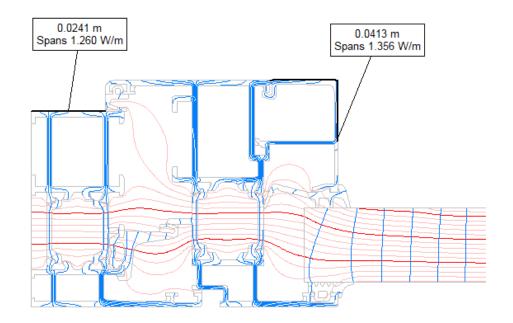

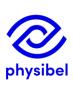

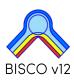

Fill materials → revised legend: material name + clustered cavities

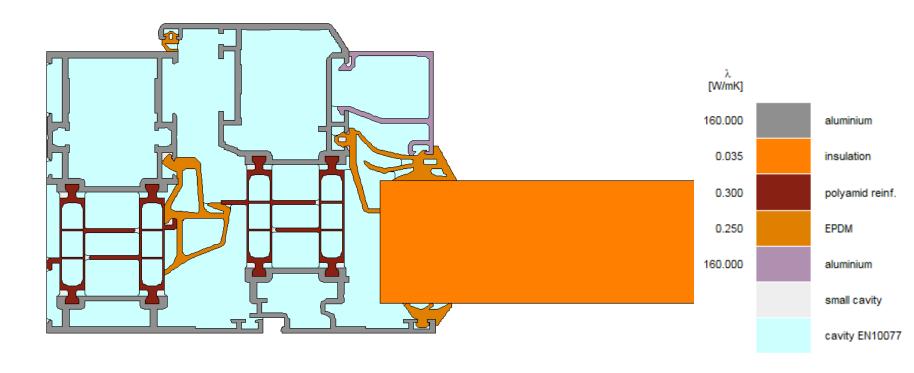

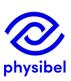

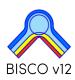

physibel

Fill materials → revised legend: material name + clustered cavities

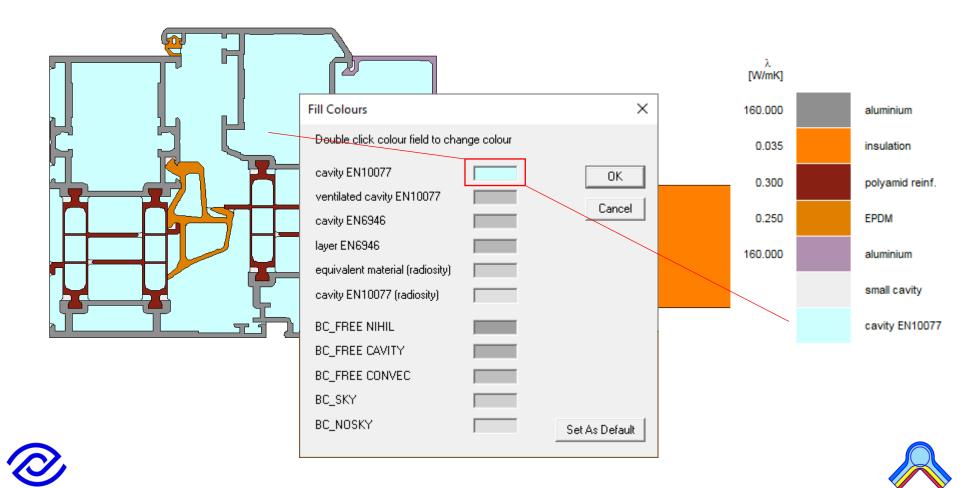

## A5. Graphic output – Miscellaneous

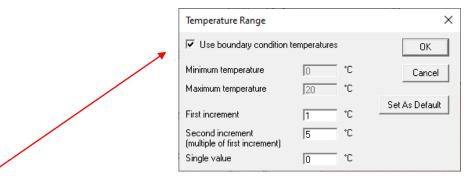

- Automatic selection of temperature range
- Triangulation mesh only visible when image has relevant scale
- Faster image processing algorithm (for complex files)
- Image Size: possible to use Screen Settings for image output

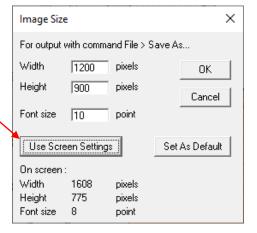

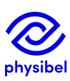

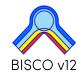

The Colour window is revised to allow conformity with different EN standards:

- Rule → Subtype
- Physical flow direction (horizontal, up, down): defined by the user (and standard)
- Geometrical flow direction (X, Y): automatically detected (during calculation)
- Standard (EN10077, EN6946, EN12631)
- ε1/ε2: emissivities linked to a cavity ("single equivalent thermal conductivity method")
- ε emissivity linked to a material ("radiosity method")

| Colo | ours     |          |     |                       |                    |                    |             |          |      |              |             |            |               |             |          | x |
|------|----------|----------|-----|-----------------------|--------------------|--------------------|-------------|----------|------|--------------|-------------|------------|---------------|-------------|----------|---|
| Col. | Туре     | Subtype  |     | Geometrical flow dir. | Name               | s1 / s2<br>[- / -] | λ<br>[W/mK] | ε<br>[-] | [°C] | h<br>[W/m²K] | q<br>[W/m²] | θa<br>[°C] | hc<br>[W/m²K] | Pc<br>[W/m] | Standard | ^ |
| 18   | MATERIAL |          |     |                       | soda lime          |                    | 1.000       |          |      |              |             |            |               |             |          |   |
| 60   | MATERIAL |          |     |                       | EPDM               |                    | 0.250       |          |      |              |             |            |               |             |          |   |
| 86   | MATERIAL |          |     |                       | polysulfide        |                    | 0.400       |          |      |              |             |            |               |             |          |   |
| 92   | MATERIAL |          |     |                       | butyl hot melt     |                    | 0.240       |          |      |              |             |            |               |             |          |   |
| 105  | MATERIAL |          |     |                       | molecular sieve    |                    | 0.100       |          |      |              |             |            |               |             |          |   |
| 170  | BC_SIMPL | HE       | HOR |                       | exterior           |                    |             |          | 0.0  | 25.00        | 0           |            |               |             | EN10077  |   |
| 174  | BC_SIMPL | HI_NORML | HOR |                       | interior (normal)  |                    |             |          | 20.0 | 7.70         | 0           |            |               |             | EN10077  |   |
| 182  | BC_SIMPL | HI_REDUC | HOR |                       | interior (reduced) |                    |             |          | 20.0 | 5.00         | 0           |            |               |             | EN10077  |   |
| 192  | EQUIMAT  | CAVITY   | HOR | Υ                     | cavity (CEN)       | 0.90 / 0.90        | 0.079       |          |      |              |             |            |               |             | EN10077  |   |
| 193  | EQUIMAT  | CAVITY   | HOR | Υ                     | cavity (CEN)       | 0.90 / 0.90        | 0.052       |          |      |              |             |            |               |             | EN10077  |   |
| 195  | EQUIMAT  | CAVITY   | HOR | Х                     | cavity (CEN)       | 0.90 / 0.90        | 0.037       |          |      |              |             |            |               |             | EN10077  |   |
| 214  | EQUIMAT  | CAVITY   | HOR | Υ                     | cavity (CEN)       | 0.90 / 0.90        | 0.065       |          |      |              |             |            |               |             | EN10077  |   |
| 215  | EQUIMAT  | CAVITY   | HOR | Υ                     | cavity (CEN)       | 0.90 / 0.90        | 0.102       |          |      |              |             |            |               |             | EN10077  |   |

Customisable Colour Database with predefined colours

 $File \rightarrow Open Colour Database...$  allows to quickly adjust frequently used materials and boundary conditions.

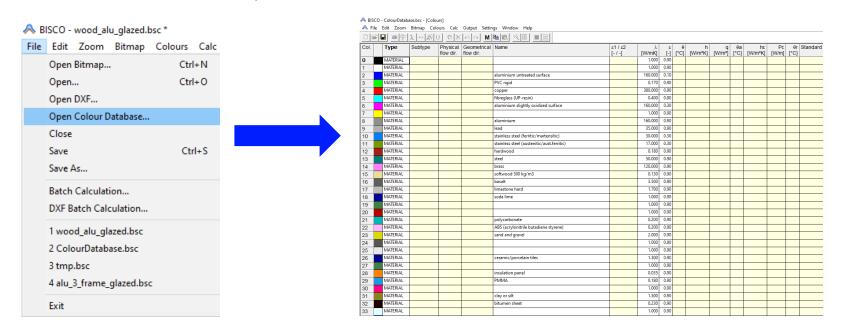

The default Colour Database delivered with the software is updated for EN ISO 10077-2, EN ISO 10456 and EN ISO 6946

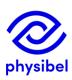

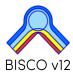

## B3. Colour window - Cluster EQUIMAT

New function 'Cluster EQUIMAT...' to group EQUIMAT colours with a user defined resolution.

| Cluster Cavities of type EQUIMAT                                                               | ×                |
|------------------------------------------------------------------------------------------------|------------------|
| Cluster cavities of type EQUIMAT (EN10077) v<br>in thermal conductivity to reduce number of EQ |                  |
| Cluster resolution for thermal conductivity =                                                  | 0.005 W/(m.K)    |
| First cluster colour number =                                                                  | 192              |
| Exclude cavities with non default emissivitie                                                  | es (0.90 / 0.90) |
|                                                                                                | OK Cancel        |

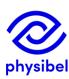

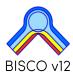

## Example: window frame

<u>60 different colours for cavities (EQUIMAT)</u>

16 different colours for cavities (EQUIMAT) (resolution of 0.005 W/mK)

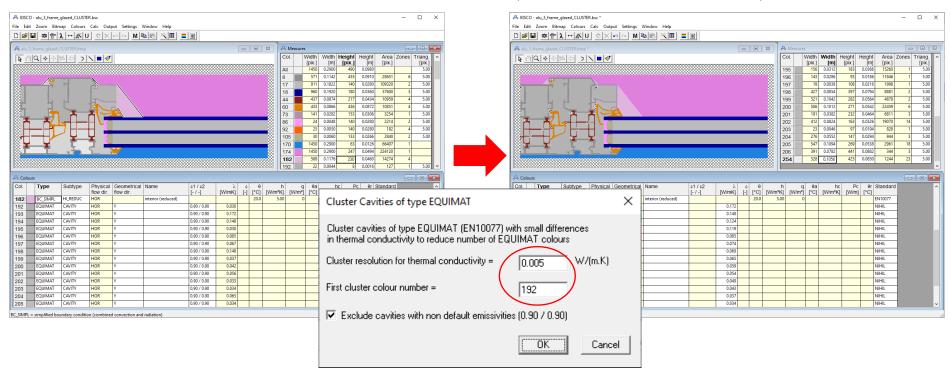

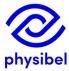

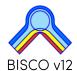

### Example: masonry

114 different colours for cavities (EQUIMAT)

6 different colours for cavities (EQUIMAT) (resolution of 0.005 W/mK)

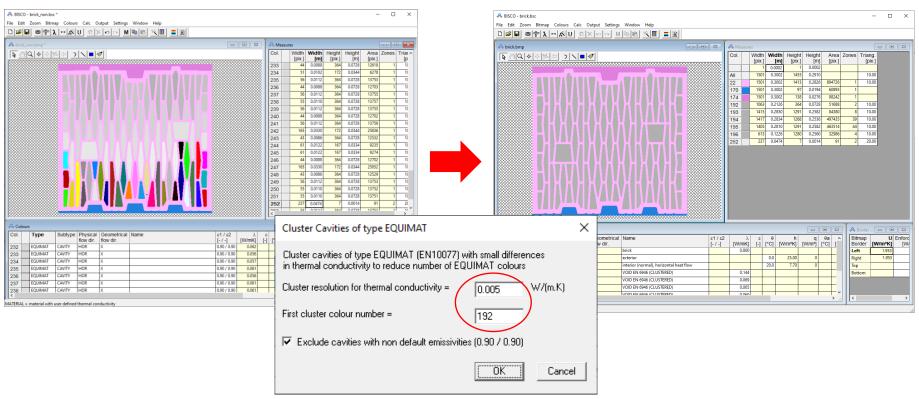

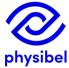

The deviation on the overall heat flow is less than 0.5% for this example

## B3. Colour window - Cluster EQUIMAT

## Fast 3D extrusion of BISCO files (TRISCO/SOLIDO):

- fixed equivalent thermal conductivities (EN ISO 10077-2)
- number of STL files is reduced (SOLIDO)

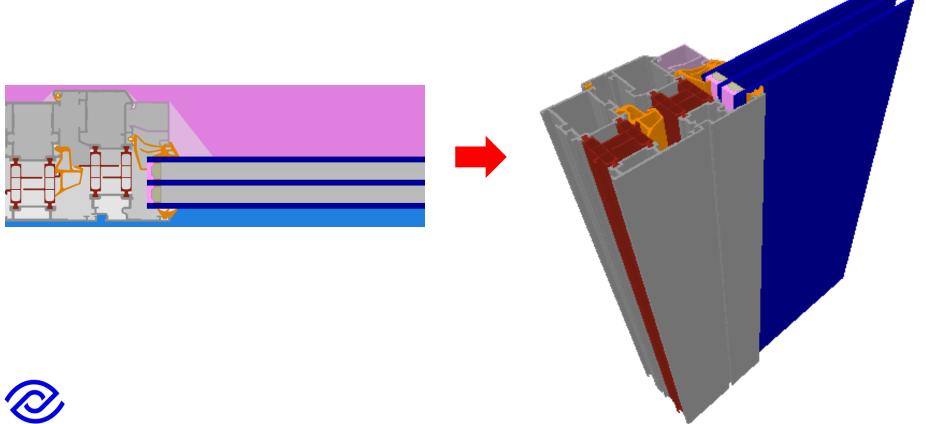

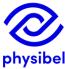

Automatic calculation of the "smoothed" thermal conductivity according to method described in <u>EN ISO 12631</u> Input parameters:

- distance between screws
- thermal conductivity of screws

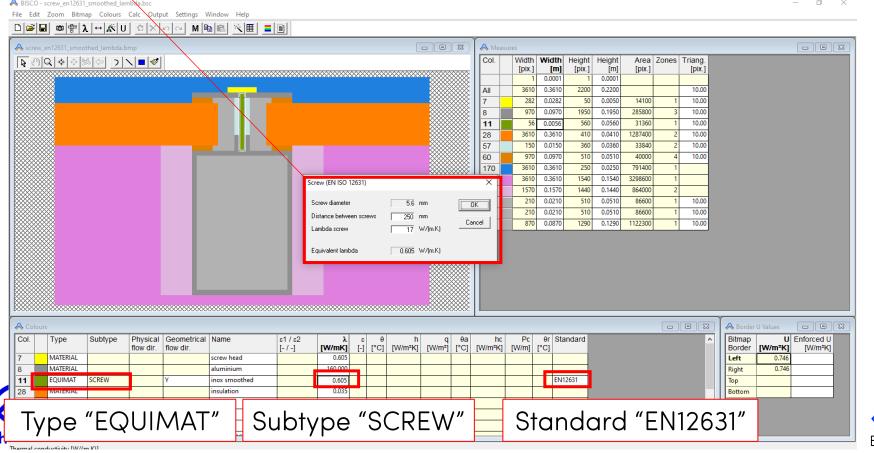

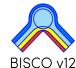

## C.2 EN ISO 6946 – cavities and layers

### Example 1: window-wall connection: air layer in wall $\rightarrow$ EN ISO 6946

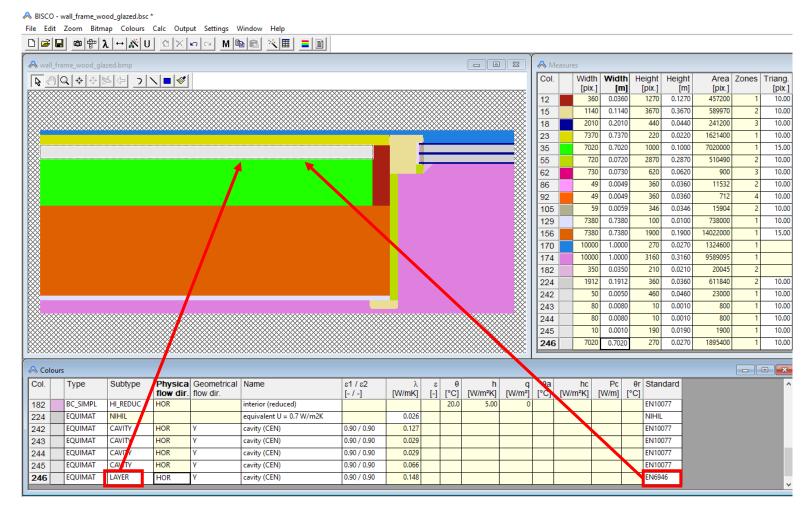

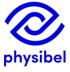

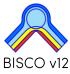

## Example 2: air cavities in masonry (EN ISO 1745)

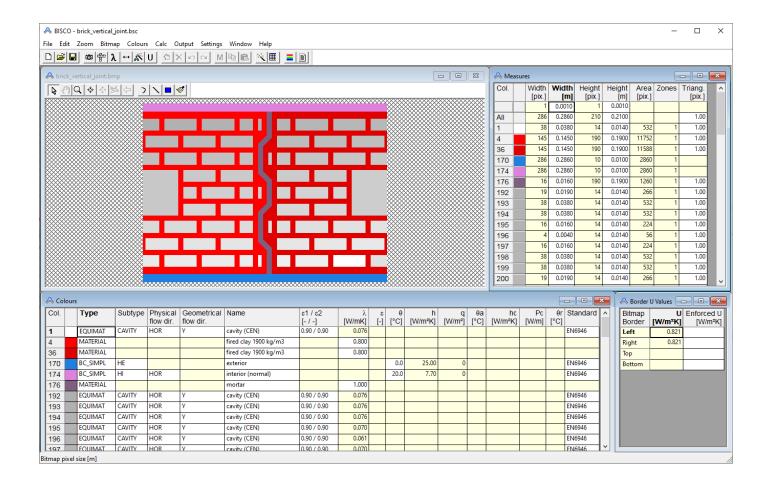

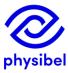

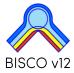

### Air cavities in EN ISO 10077-2 (2017):

- Method 1: 'Single equivalent thermal conductivity' method (EQUIMAT)
- Method 2: 'Radiosity' method (TRANSMAT) (requires feature RADCON)

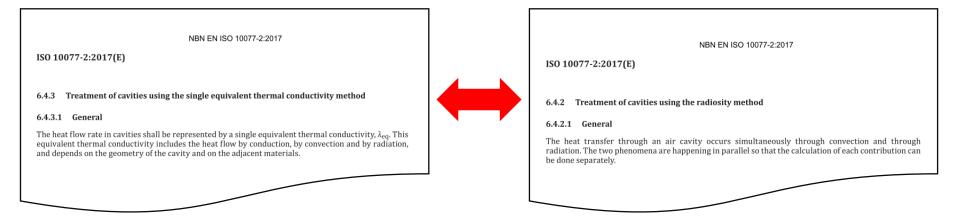

## Easily switch between both methods:

- Colours → Convert to EQUIMAT
- Colours → Convert to TRANSMAT

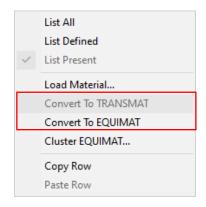

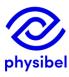

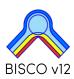

Detection of non-ventilated cavities (<2mm) at surfaces

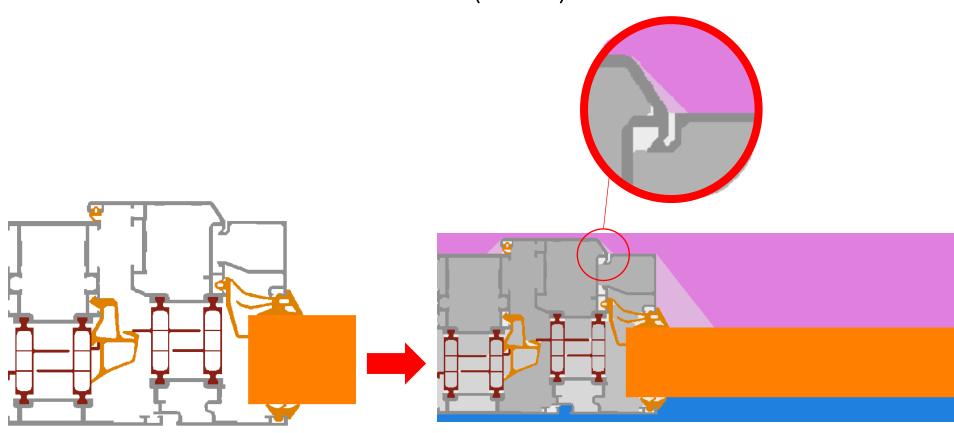

BITMAP → EN 10077 Preparation

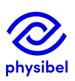

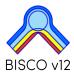

## C.3 EN ISO 10077-2 - Uf corner profiles

### Uf corner profiles: add 2 distances

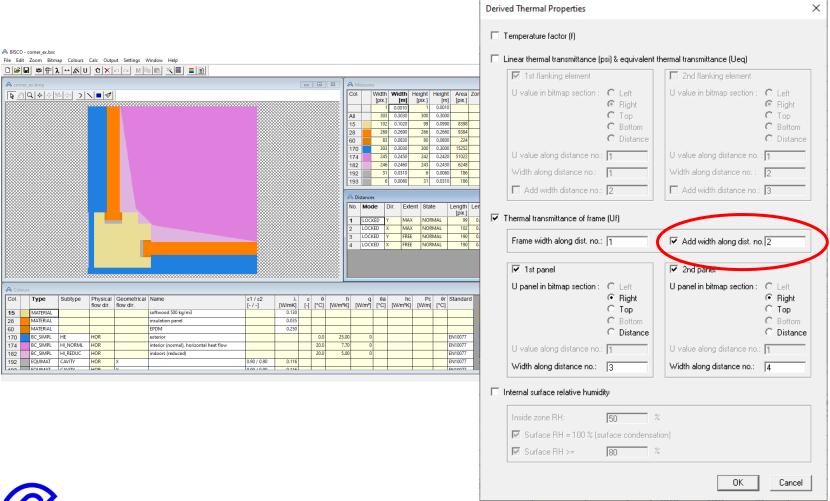

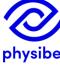

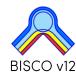

Slightly ventilated cavities (2-10mm) are considered in the temperature factor

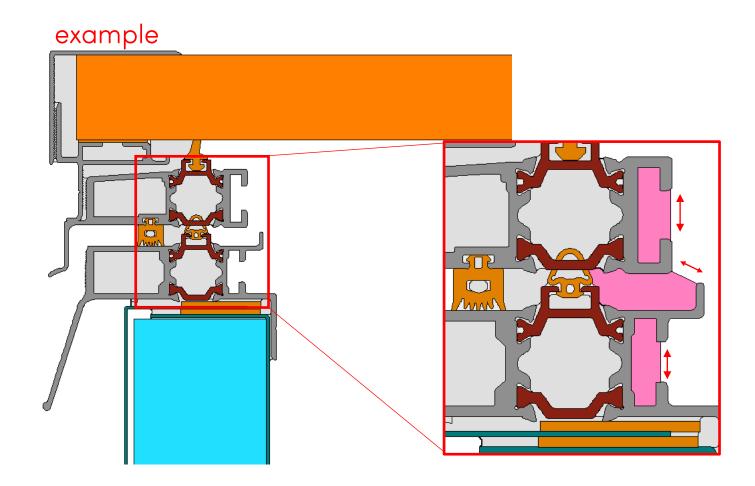

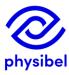

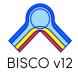

D1: feature to save text output in .csv format (e.g. process data in MS Excel)

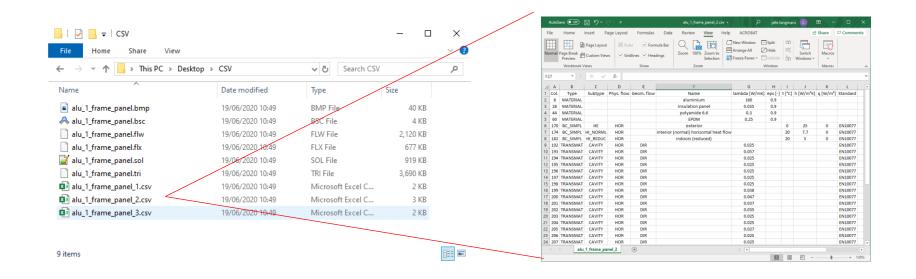

D2: Automated 'Make report' function:

This function now copies and opens the report template in current folder

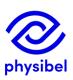

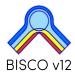

#### BiscoDxf is accessible from BISCO

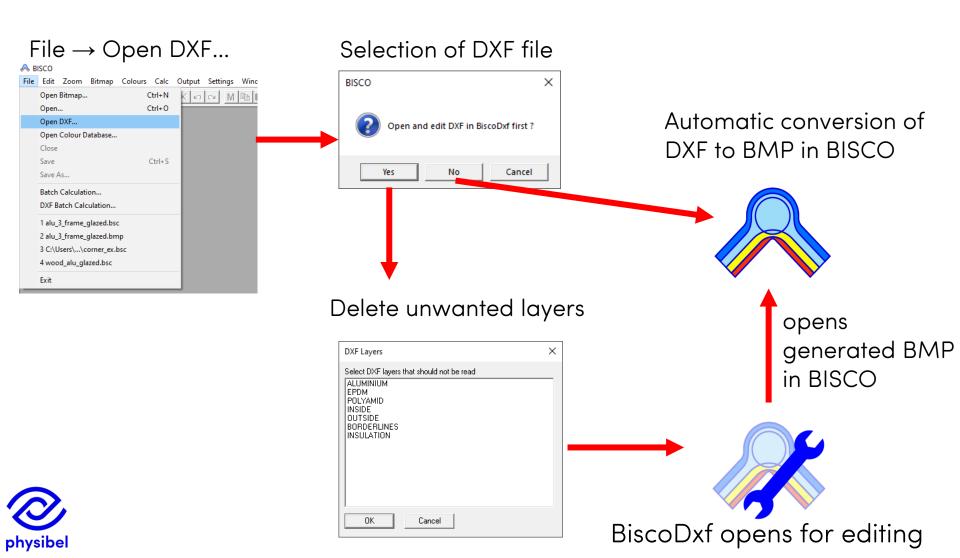

In BISCO v11 problems may occur when the 2D DXF files are extracted from 3D DXF files because of differences in extrusion direction

→ BiscoDxf in BISCO v12 anticipates for mirrored extrusion directions

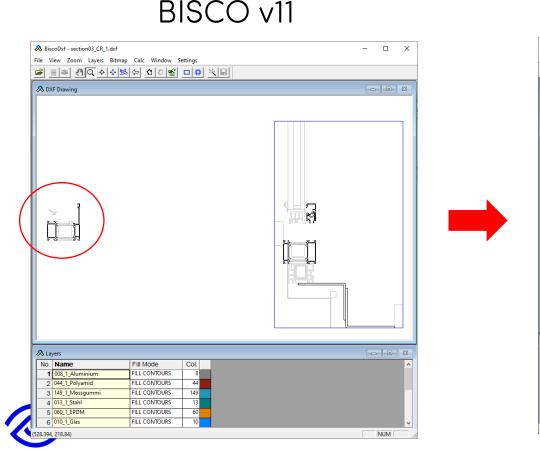

physibel

#### BISCO v12

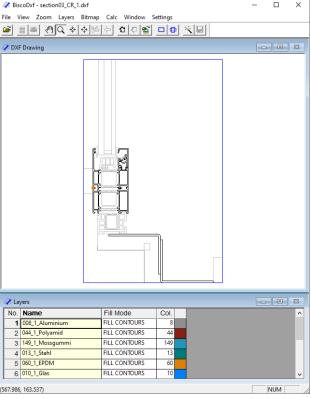

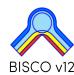

Warning (orange dots) when a polyline is <u>not closed</u> or contains <u>duplicates</u>

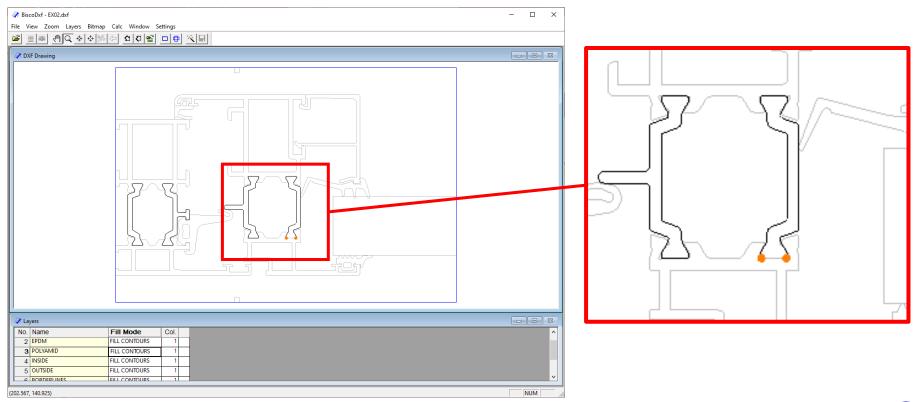

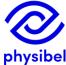

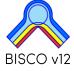

## E.4 BiscoDxf – layer info

New feature to store layer information as default

Layers → Save as Default Layer Definitions

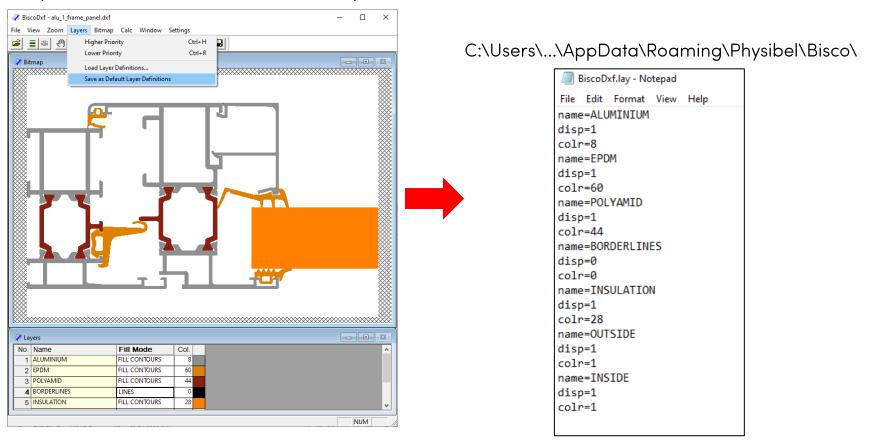

Next project file: stored layer names get the correct 'fill mode', 'colour' and sequence

## F.1 Bitmap editing – snap to pixel

Pixel is highlighted when in 'selection' mode or in 'drawing' mode

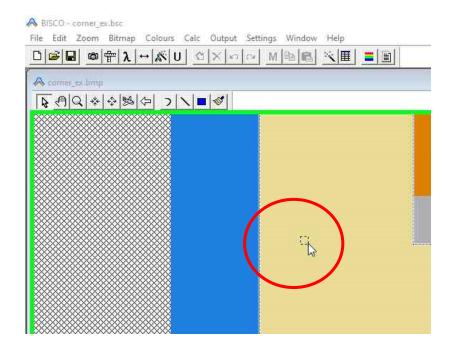

Snap to pixel simplifies:

- drawing
- importing bitmaps (e.g. glazing)
- defining distances

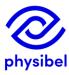

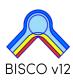

### BiscoBmp accessible from BISCO

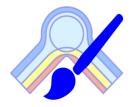

Bitmap → Edit using BiscoBmp

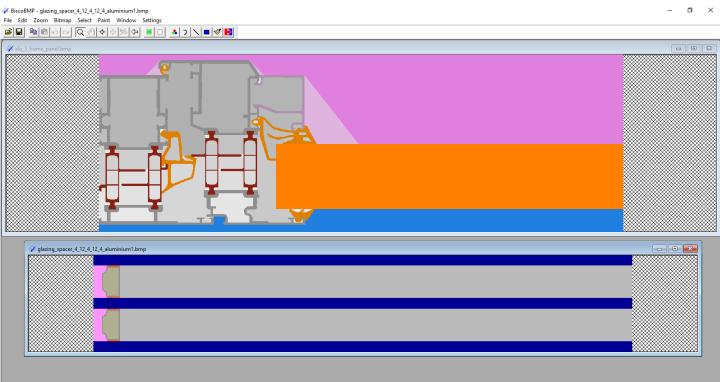

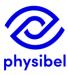

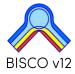

### BiscoBmp functionalities:

- Open multiple bitmaps
- Modify the size of the bitmap
- Verify dimension of a zone
- Crop the bitmap borders
- Modify the bitmap resolution
- Rotate the bitmap over 90°
- Flip and mirror the bitmap
- Add bitmap borders
- Several select options: all / none / window / colour / add to and subtract from selection.
- Several select operations: copy & paste / move / crop to selection.
- Draw pixels, lines, rectangles and fixed angle lines (increment 45°)
- Fill zones
- Replace colours

When closing BiscoBmp the adjustments are automatically loaded into current BISCO file

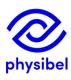

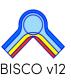

## Drawing functions: rectangles & lines

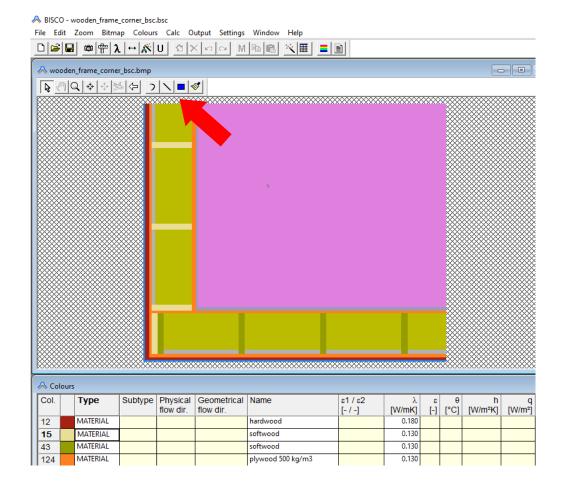

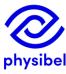

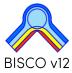

Bitmap size: option to keep dimension when editing margins

Allows to easily extend the bitmap borders with desired extension length

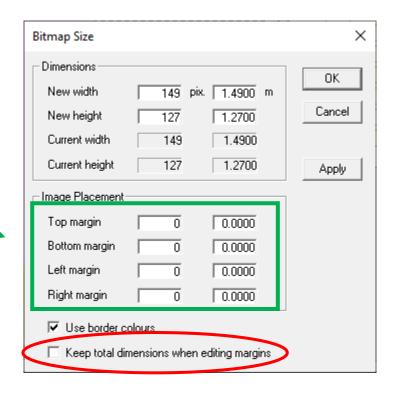

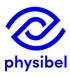

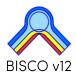

## F.5 Bitmap editing – Miscellaneous

- Cursor colour adjusted for background colour
- Zoom and draw function buttons moved to Bitmap window
- Pan: drag mode changed to 'drag object'
- Function 'Clean Colour...' to delete pixel noise

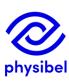

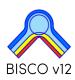

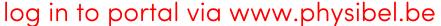

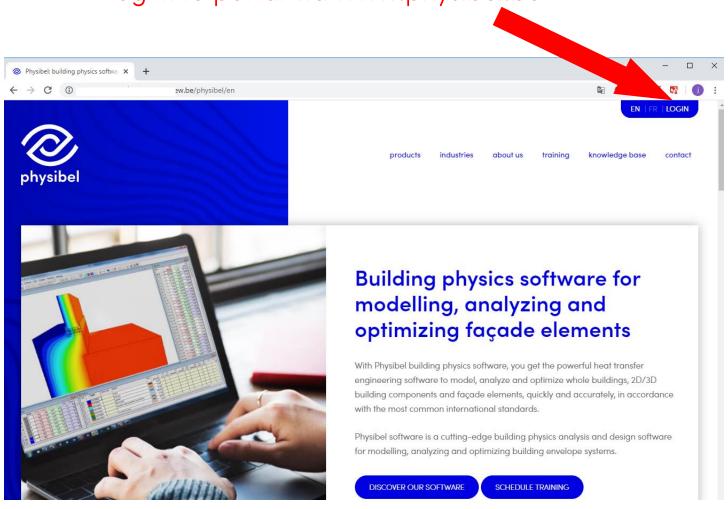

#### Access to

Knowledge Base with <u>example projects</u>, <u>tutorials</u> and <u>videos</u>

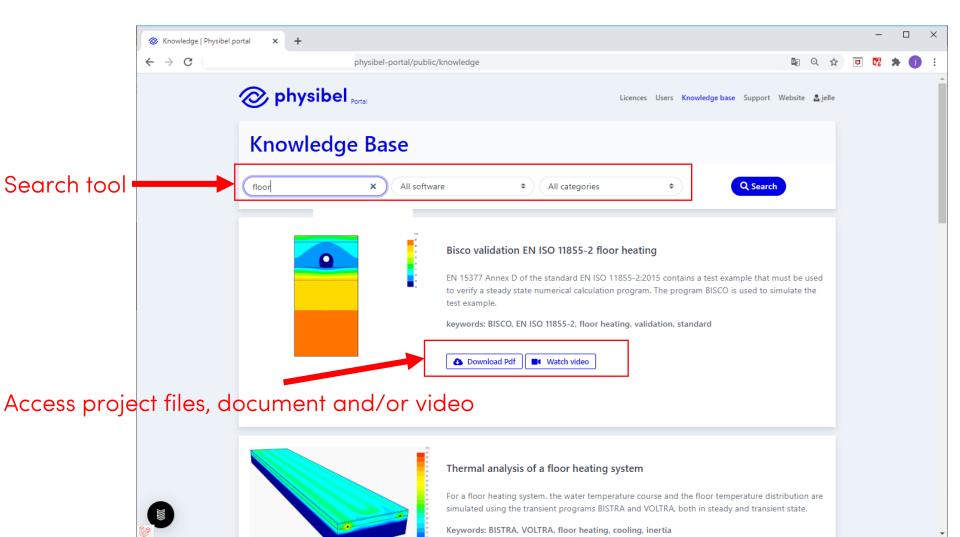

## G.1 Online Physibel Portal

#### Access to

- Licence and user management
- Support

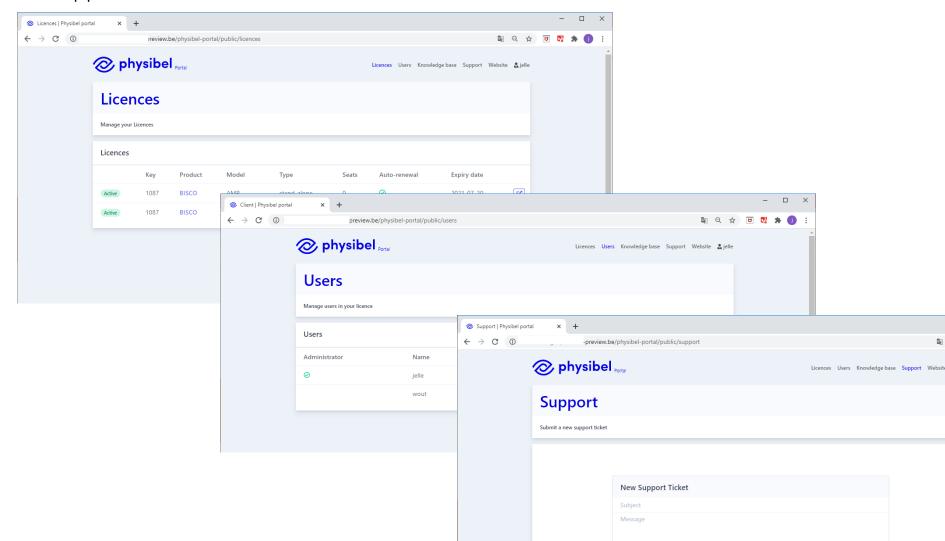

## H Licencing options

### Option 1: hardware key

- Stand-alone
- Model: perpetual
- Updates and support via Annual Maintenance Plan (AMP)

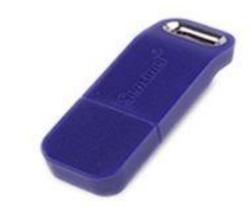

### Option 2: Software licence

- Stand-alone / network floating / cloud-based floating
- Model: subscription (1 or 3-yearly)
- Updates and support included in subscription

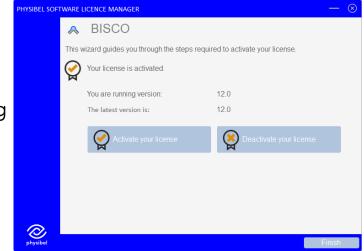

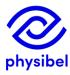

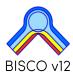

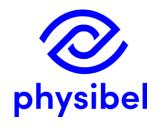

# BISCO v12 New program performances

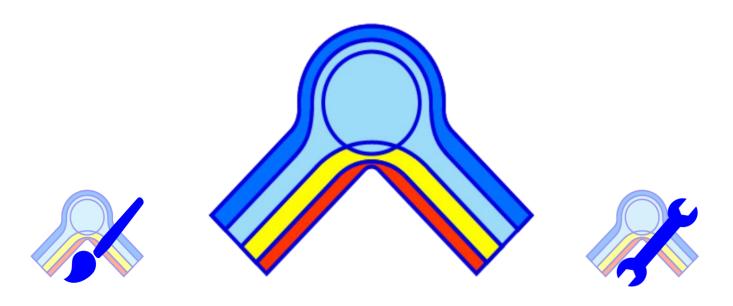

www.physibel.be/bisco

downloadable program demo version